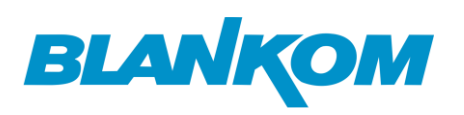

## How to configure the Couple: HDMI/SDI Encoder -> HDD-275 Decoder

We like to give you a short quick-start setup to configure and setup your Encoder – Streamer with its Decoder stream receiver.

If you do not configure anything except the encoding and output resolutions and use the default settings you will have a system like:

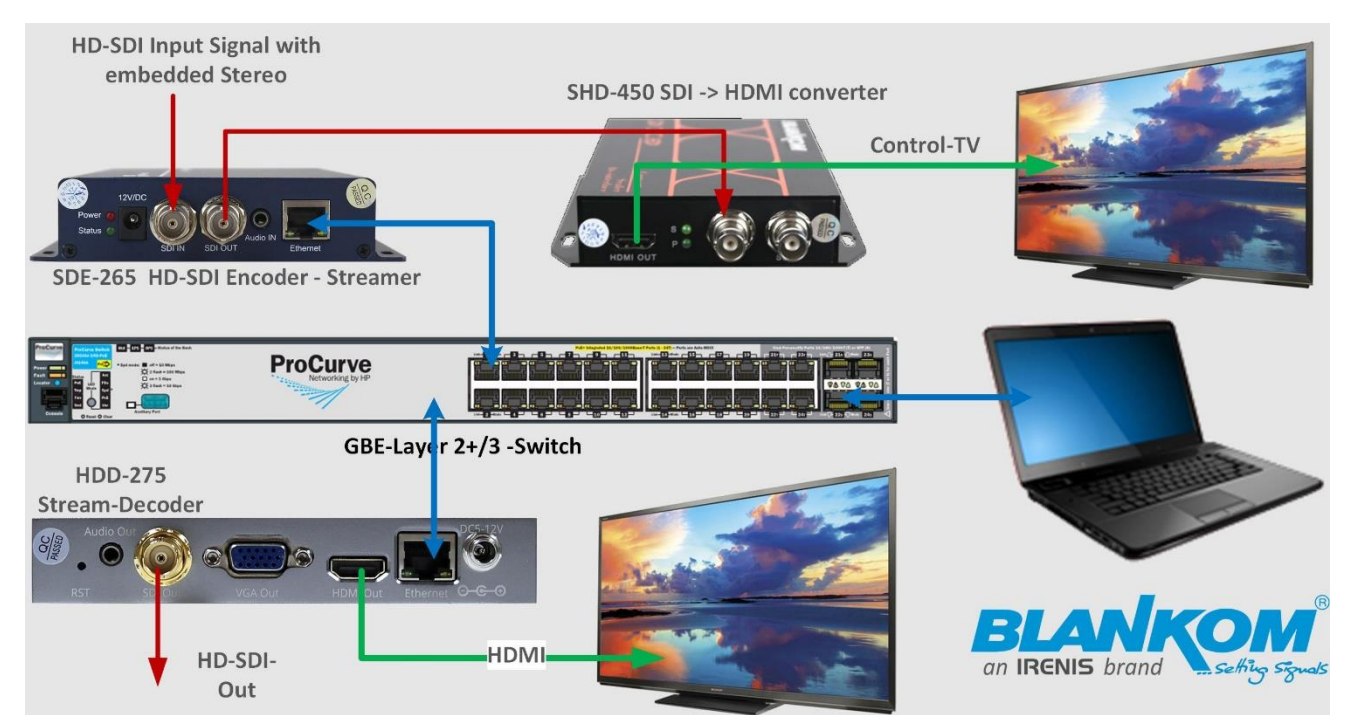

Simple as it is, the SDI-ENCODER SDE-265 default IP-Address is static: 192.168.1.168 while the DECODER HDD-275 has 192.168.1.169.

The Laptop for configuration and wired Ethernet should has an address in the same subnet. WIFI should be OFF because of Metric settings are almost set to automatic in Windows.

After switching on with default settings in both devices you have a plug and play: The Video Signal will automatically appear on the HDD-275 output interfaces.

We are using h.264 encoding with AAC Audio.

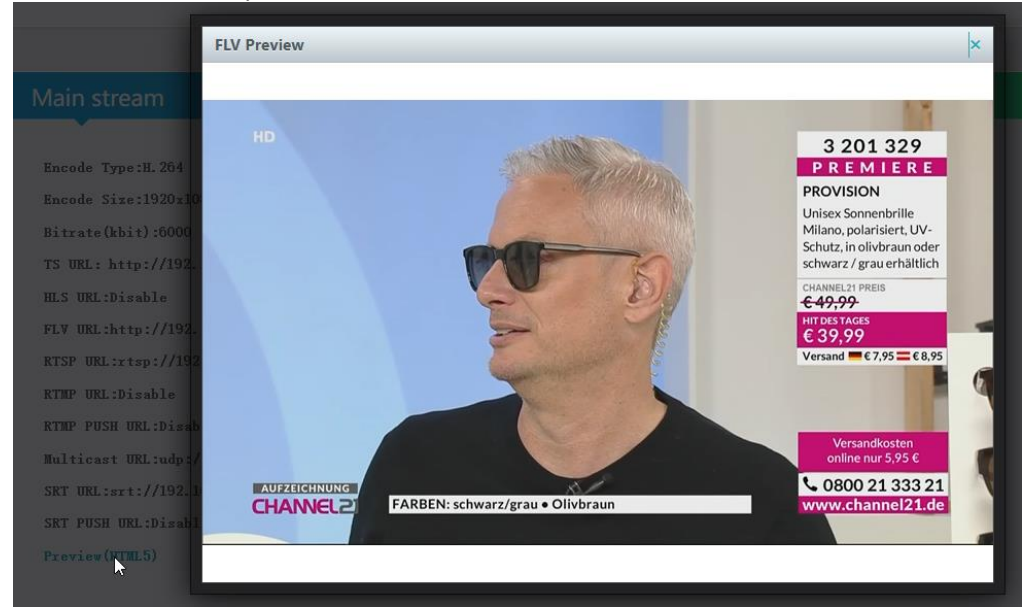

So a preview in the SDE-Web-interface is almost easier:

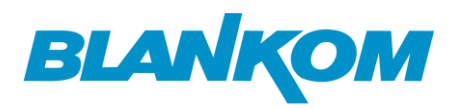

#### **Encoder Input SDE-265 (older model but still OK):**

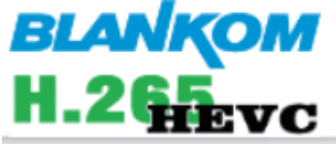

SDI Encoder System Platform 6.56S

## **Status Display**

 $\mathbb{Z}$ 

## Input status

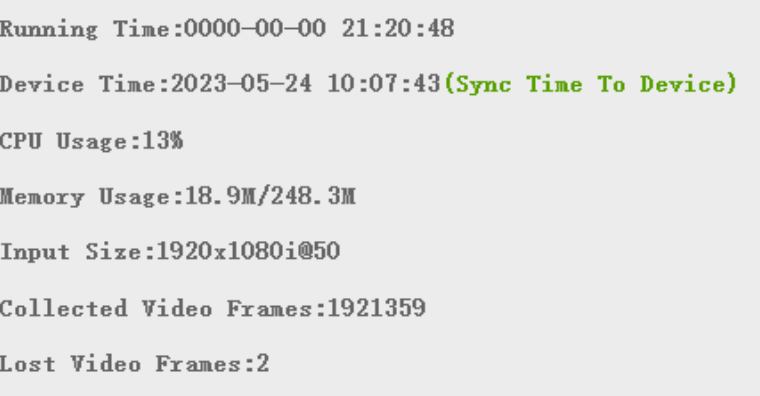

### Stream in Unicast HTTP is pre-configured in both:

Audio Samplerate: 48000

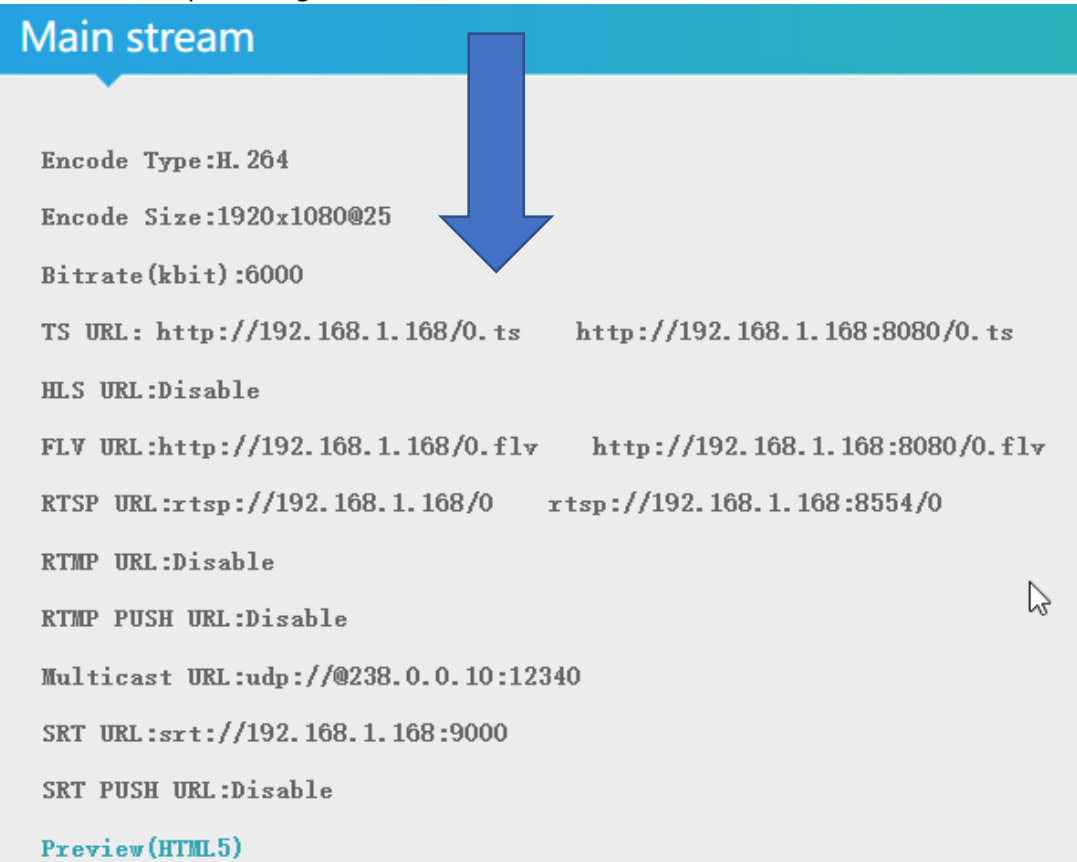

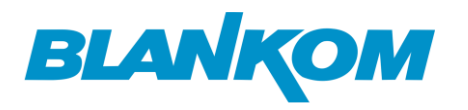

Encoder settings: Video:

## **Main stream**

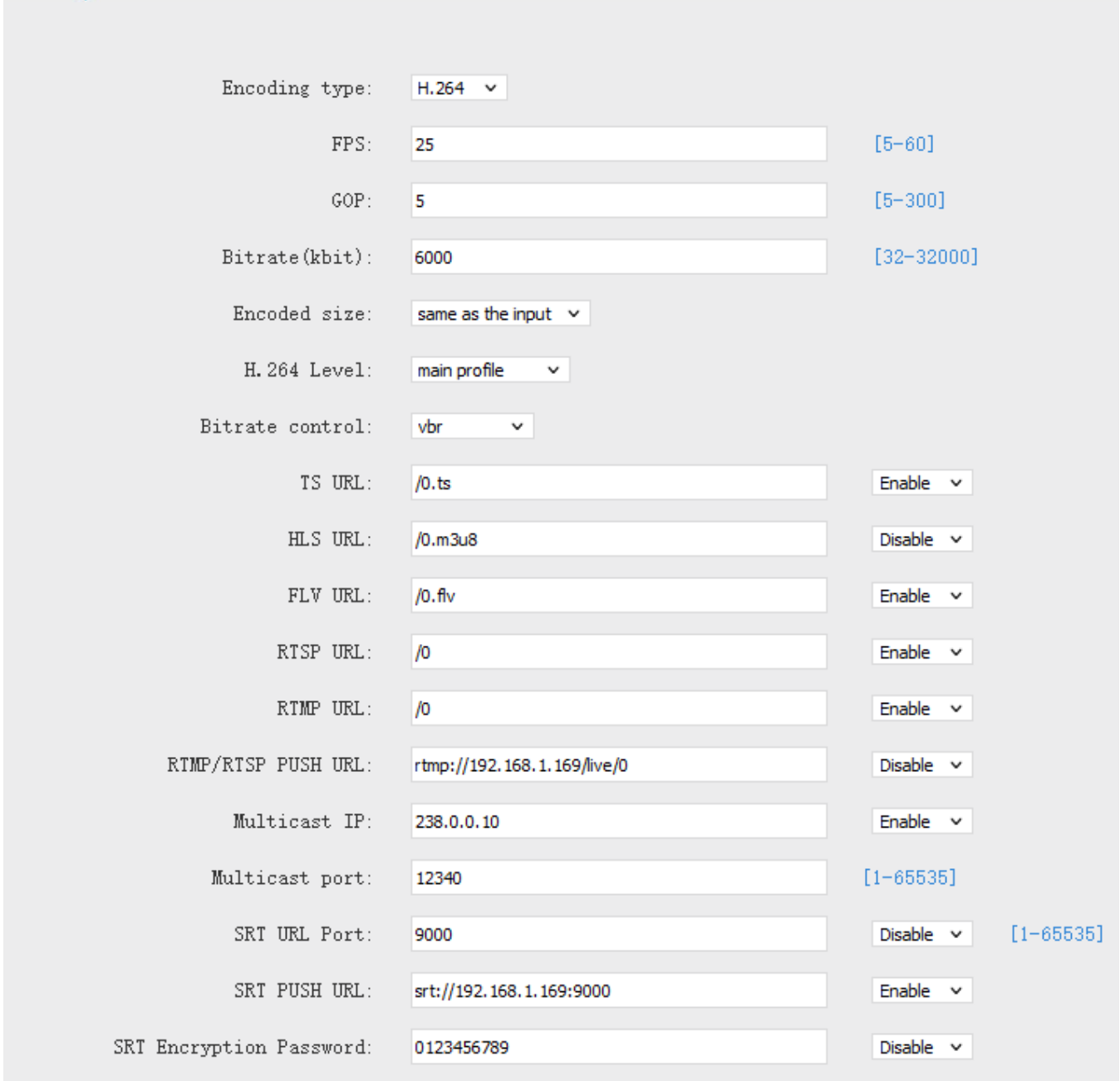

In System you have got some more to configure (refer to the Encoder Manual from our Web):

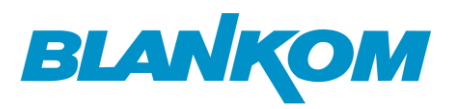

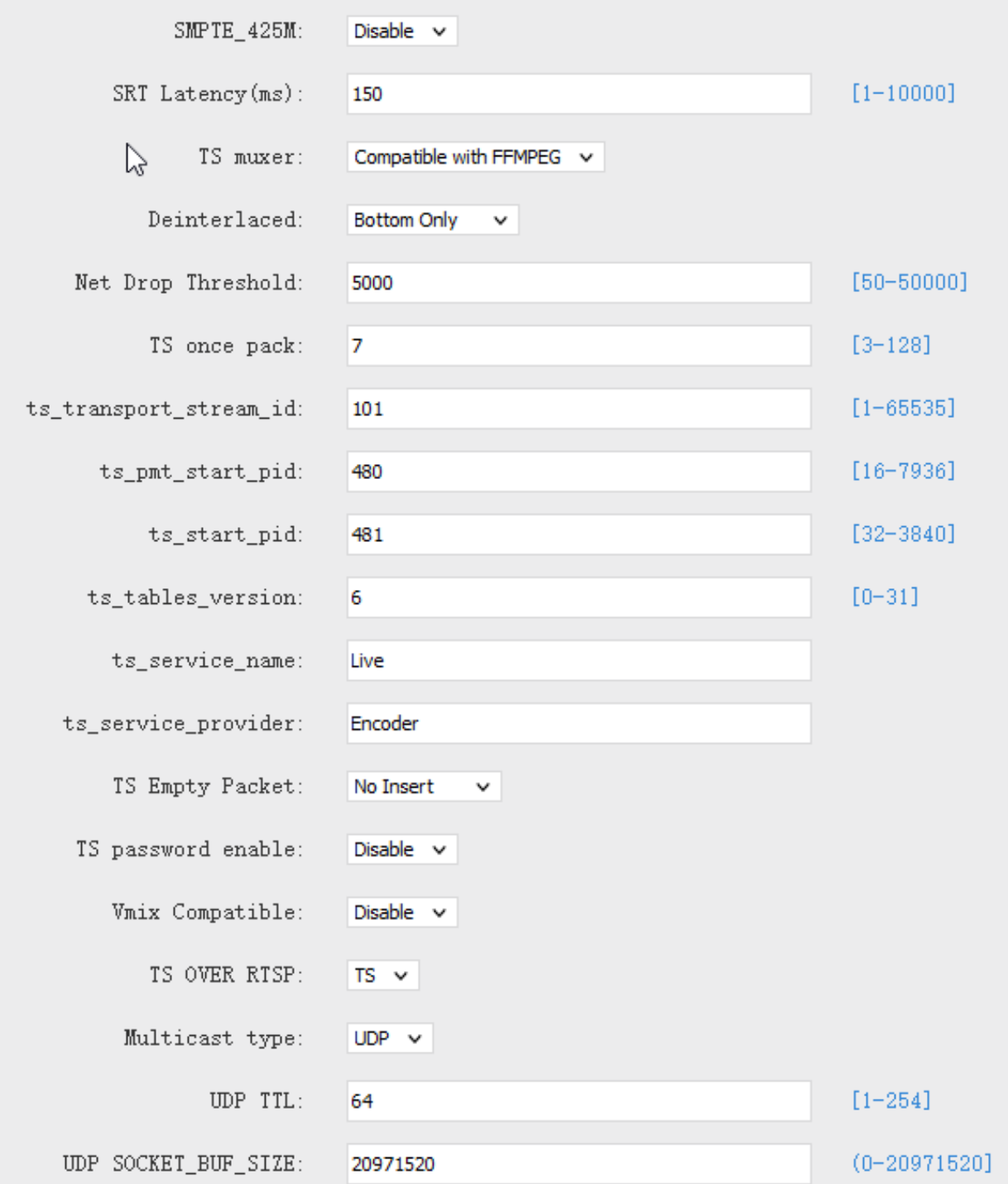

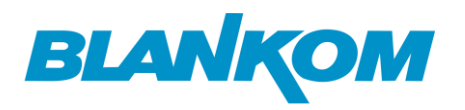

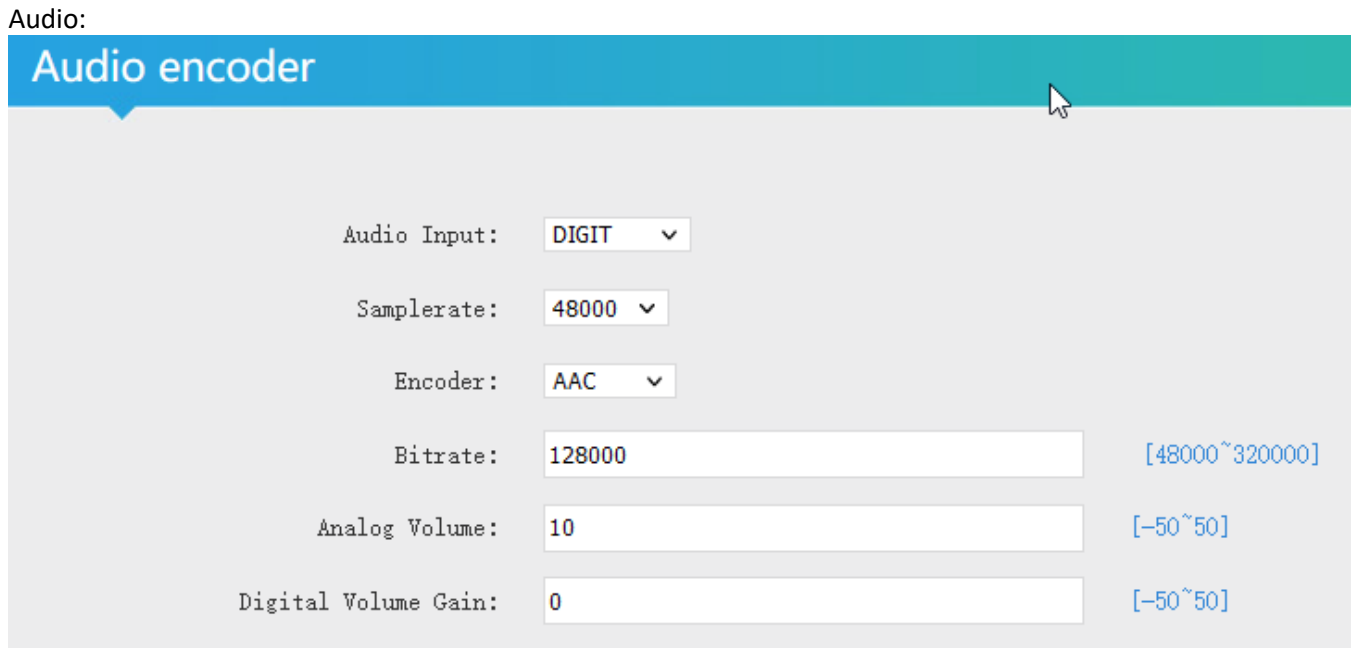

We have also configured Multicast as UDP and SRT Unicast (Pull mode from Decoder /IP-Receivers). **Decoder:**

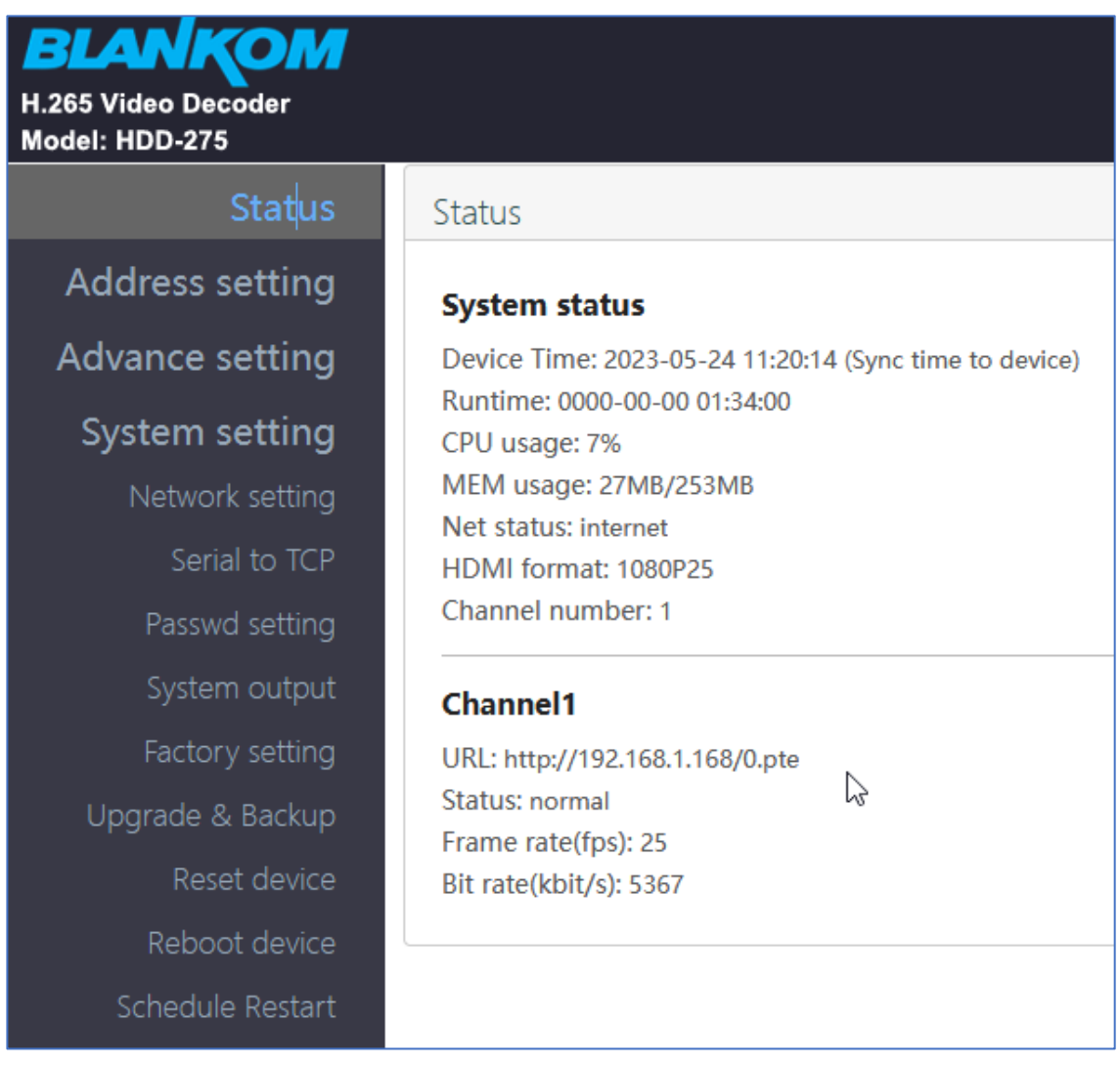

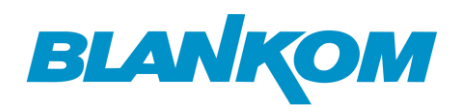

The DECODER needs time to adapt its system to new settings, so please be patient. Sometimes you need to reboot the unit i.e. when you change the IP addresses (same for the encoder as well) or change essential decoding configurations… Trial and Error … if it stuck, maybe a reboot might be necessary.

We already configured the Output to match the input stream values:

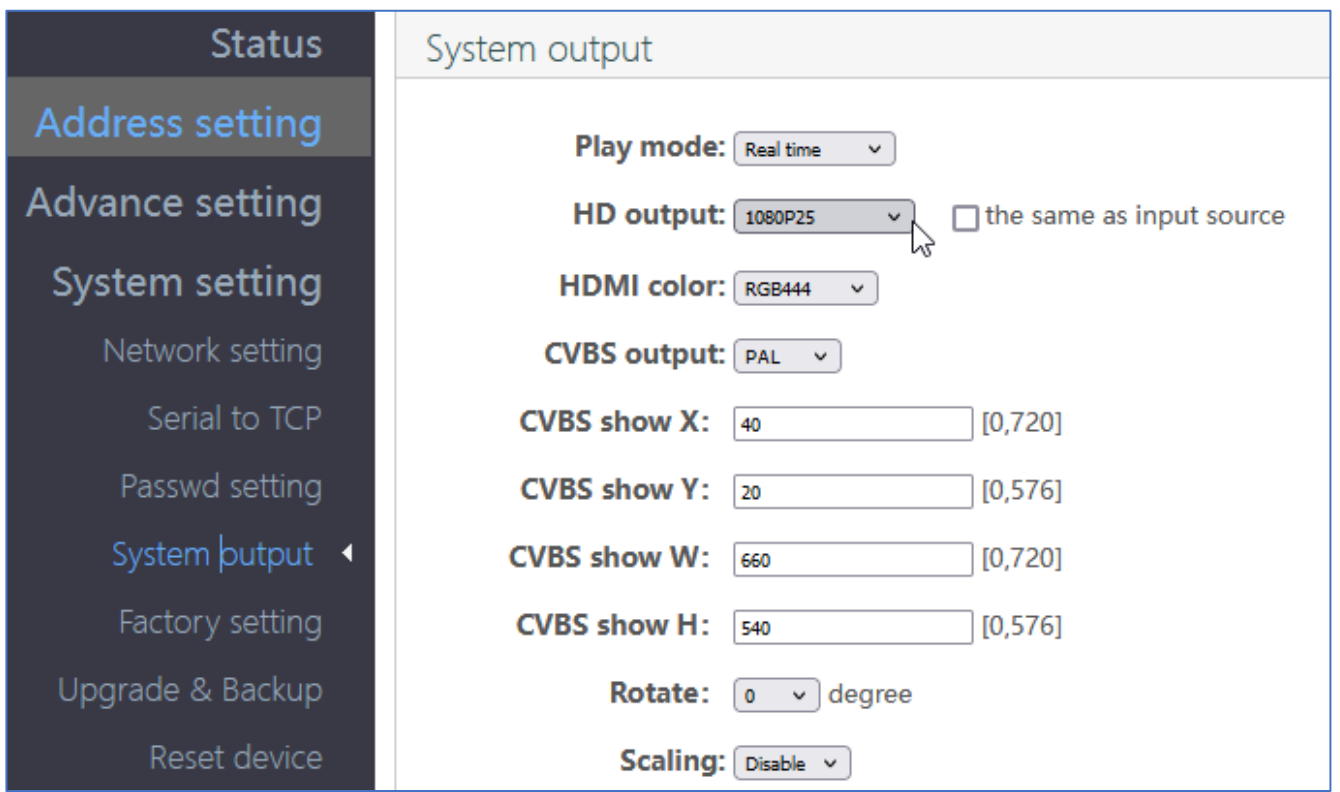

If the TV-Output will be disturbed somehow stucking /running … please just increase the Cache setting in the DECODER:

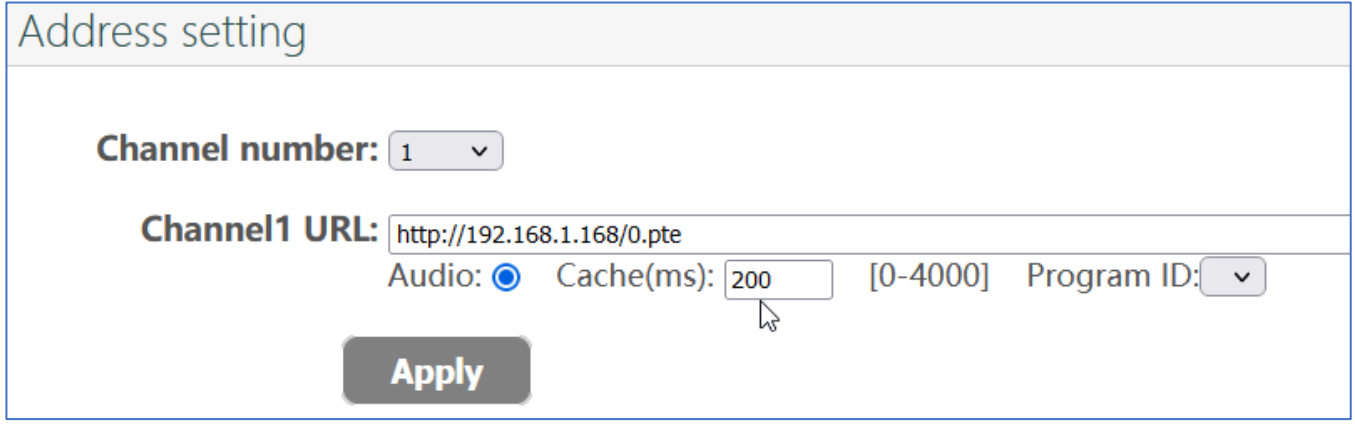

The 0.pte is an internal setting between our encoders and decoders and might be not function with other stream sources.

Let's check the SRT streaming as Unicast: Encoder copy and paste:

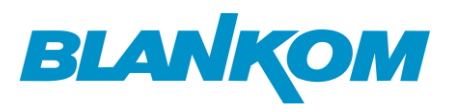

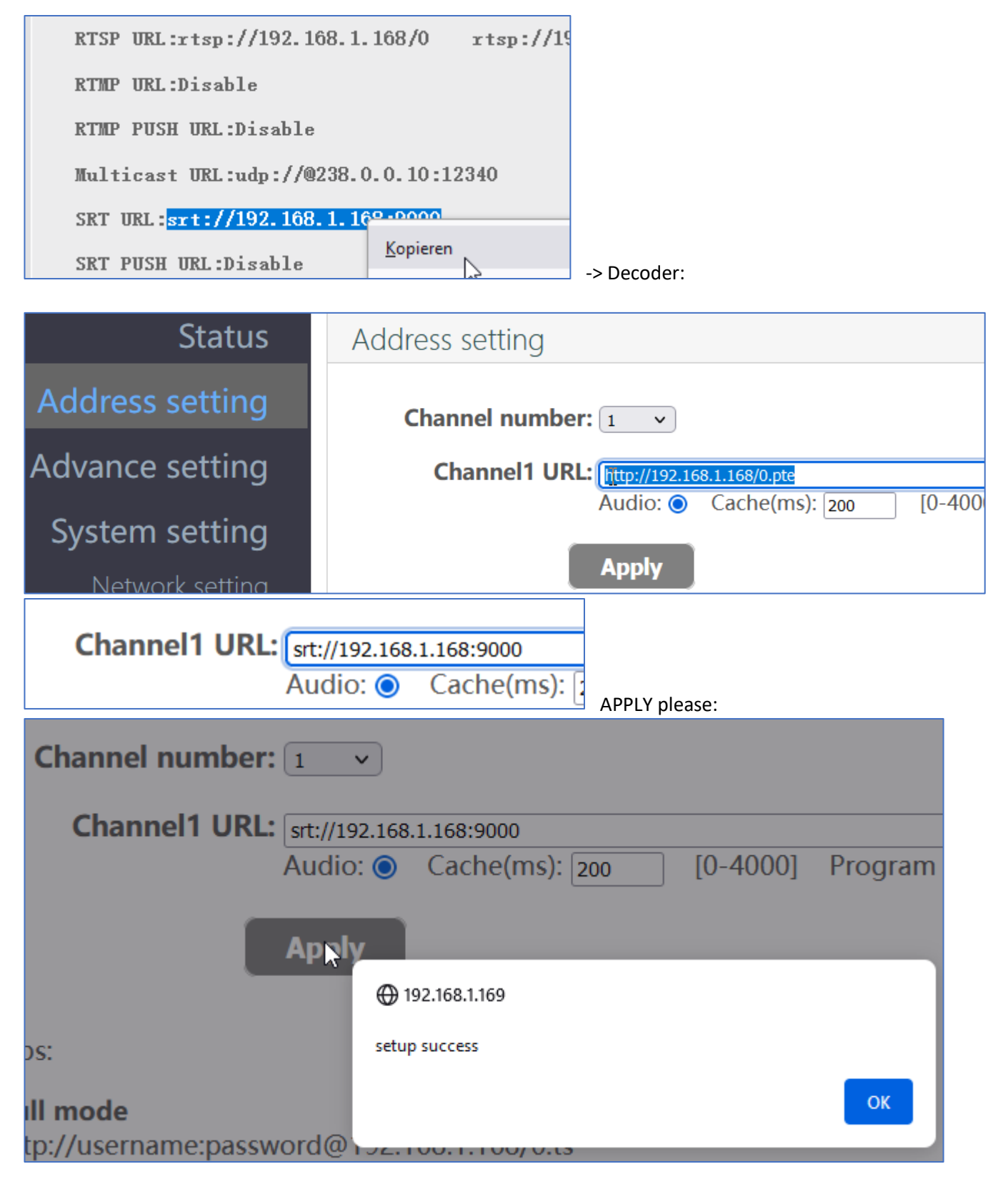

Check your TV output … it should be their w/o any differences (no Reboot necessary). We can cross-check with VLC in the Laptop:

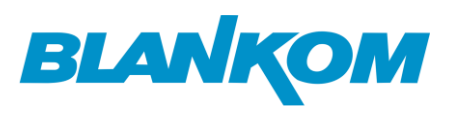

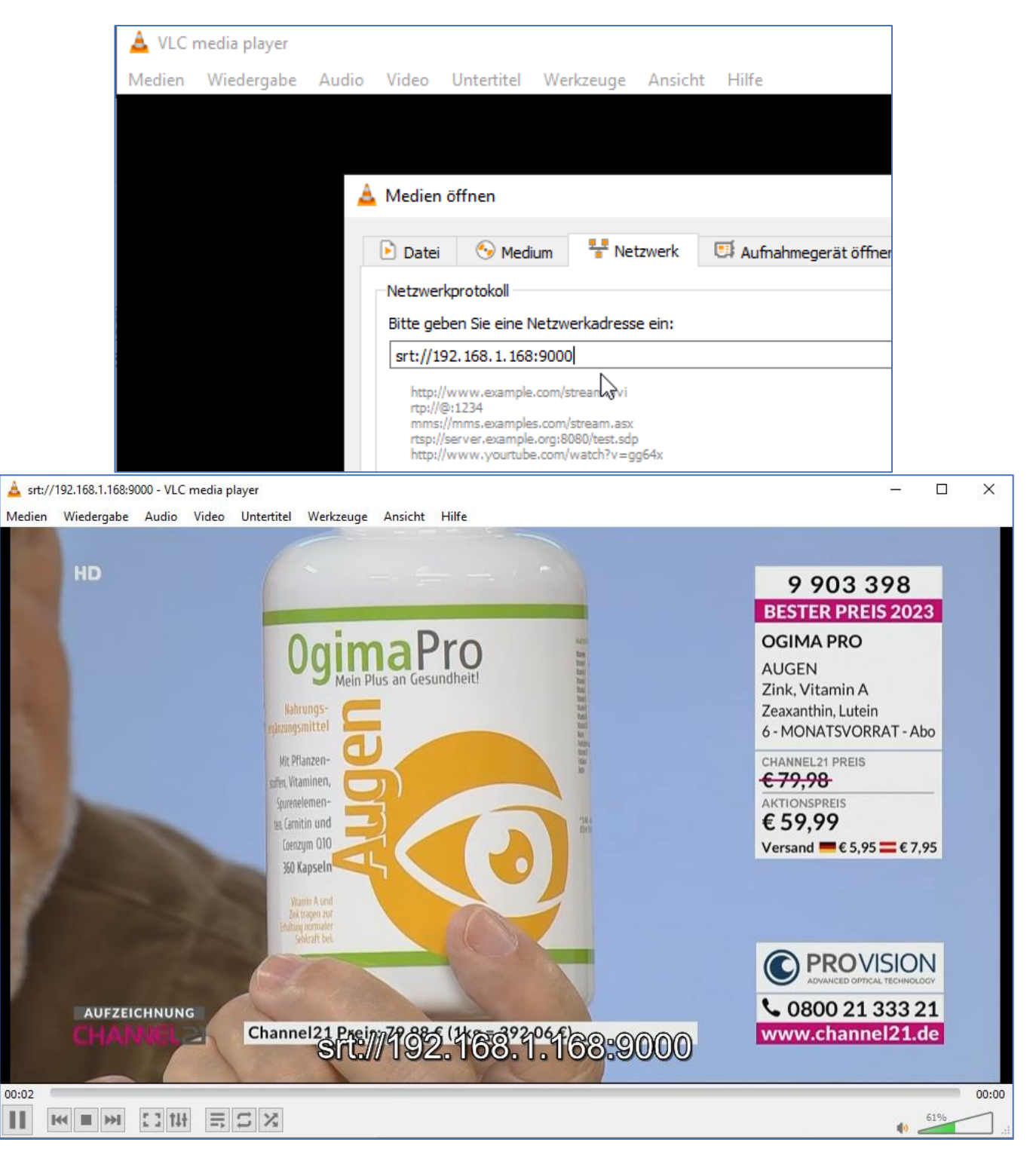

Or -if you do not have VLC, you can install the FFMPEG binaries (Linux--- sudo apt install ffmpeg):

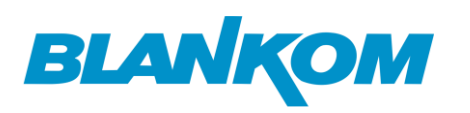

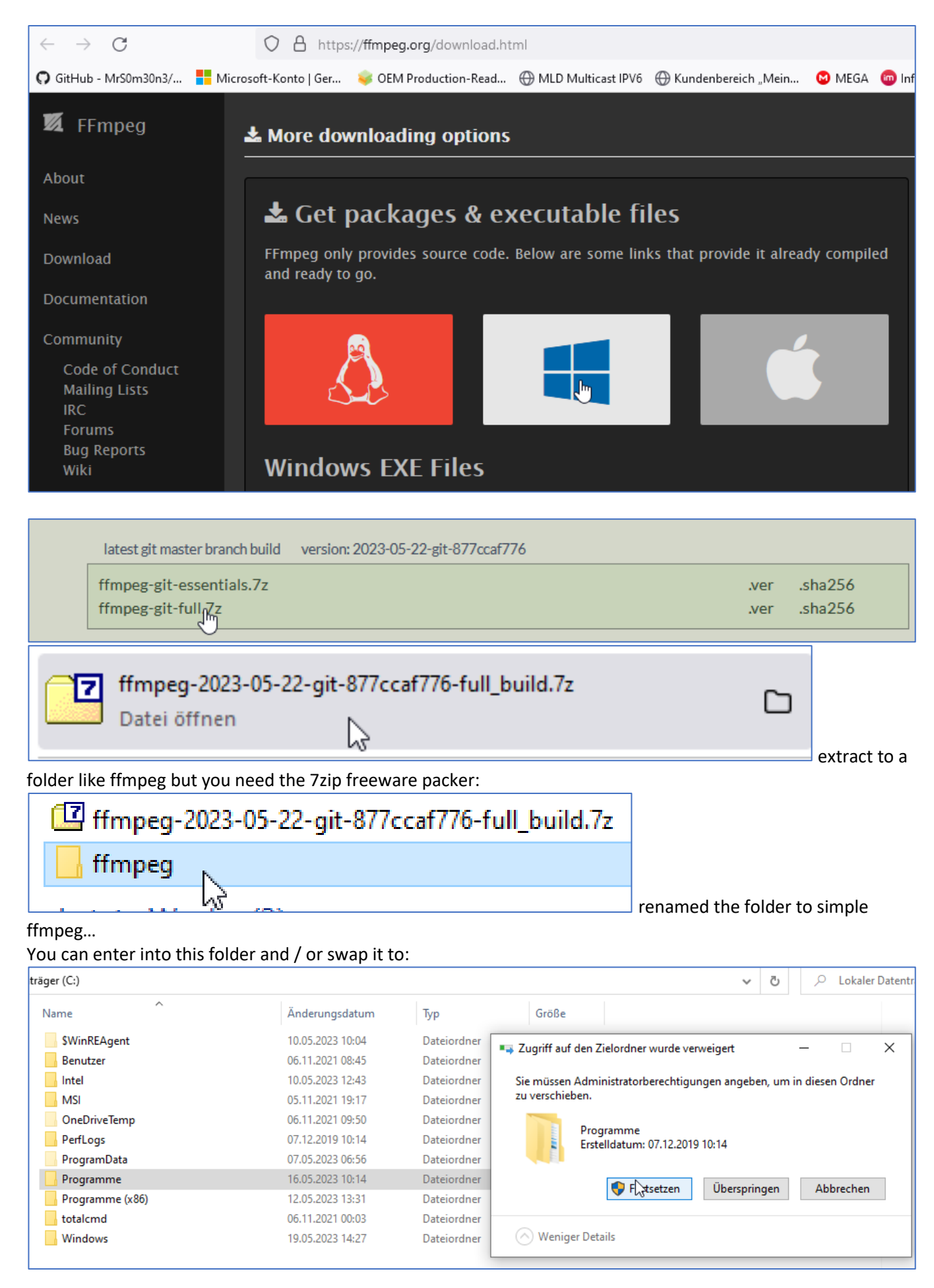

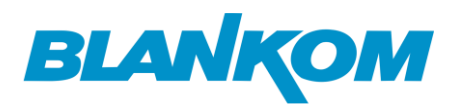

#### We want to use the player with this:

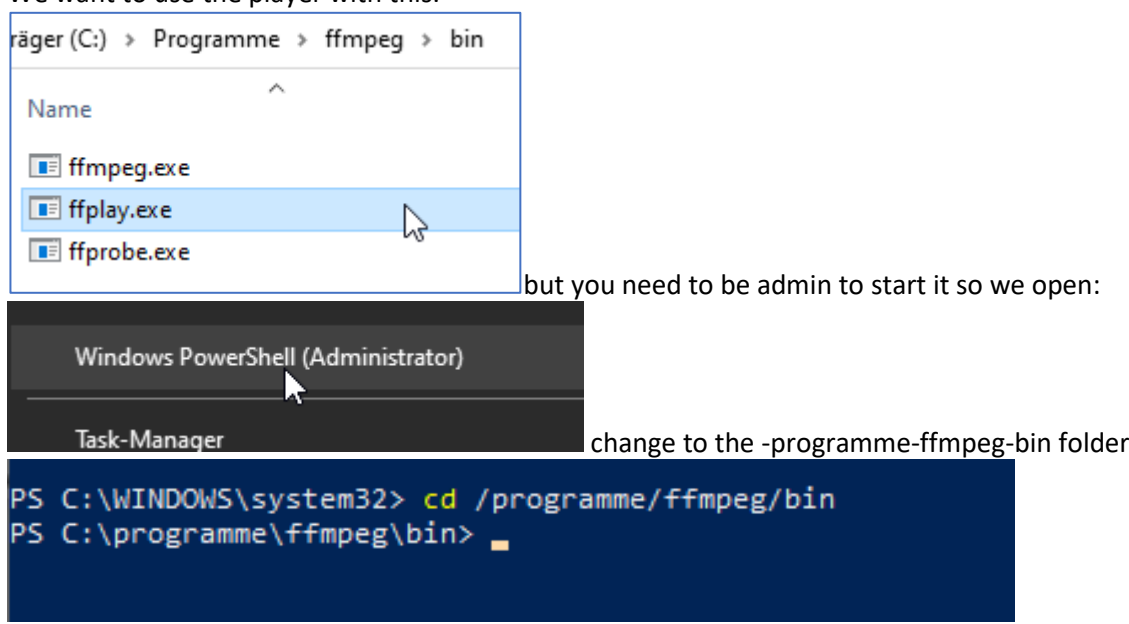

You need to add a . \ before the ffplay executable because the powershell demands it from you (security issue):

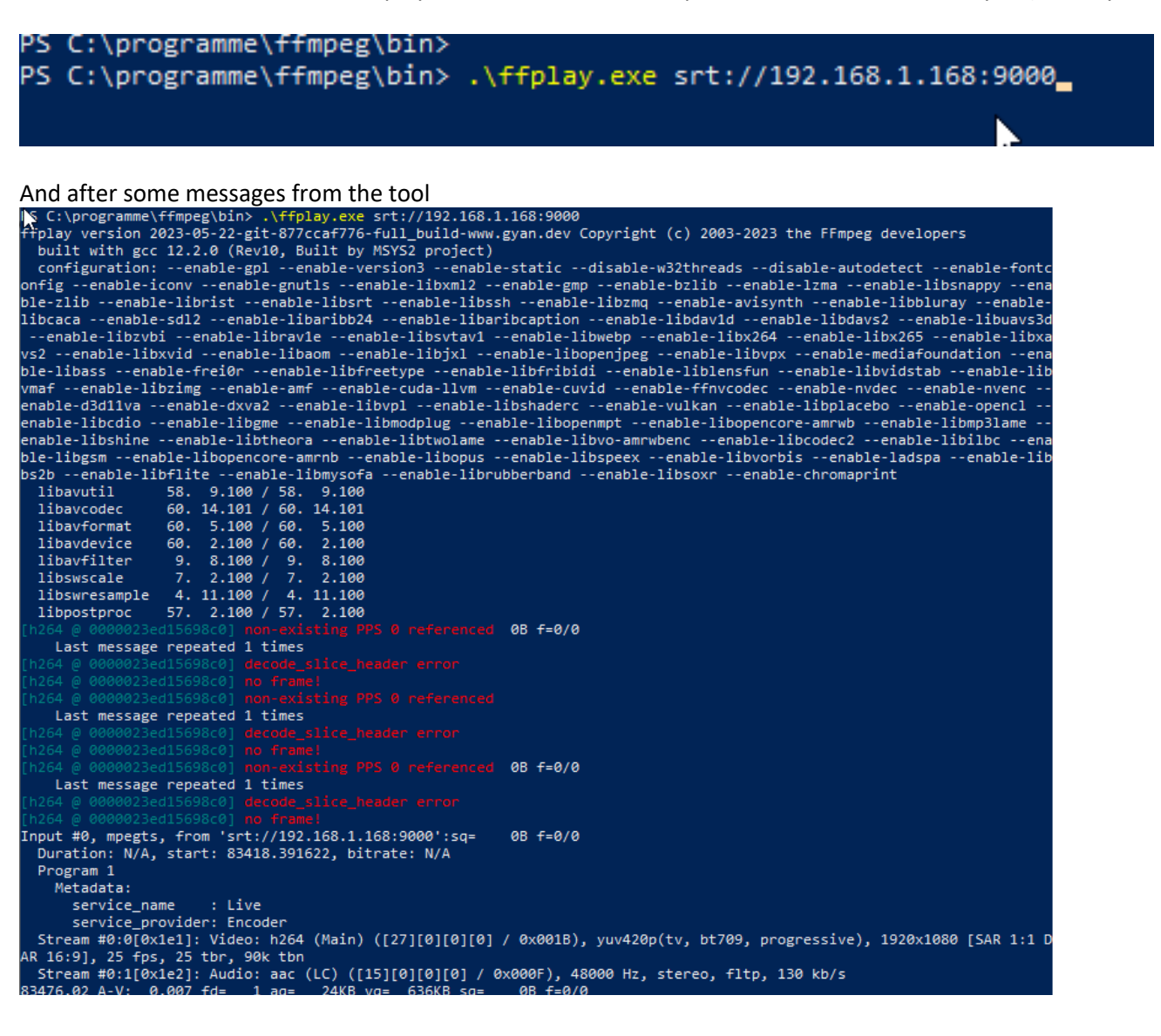

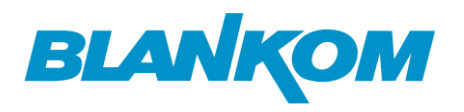

#### you'll get a fullscreen on your laptop:

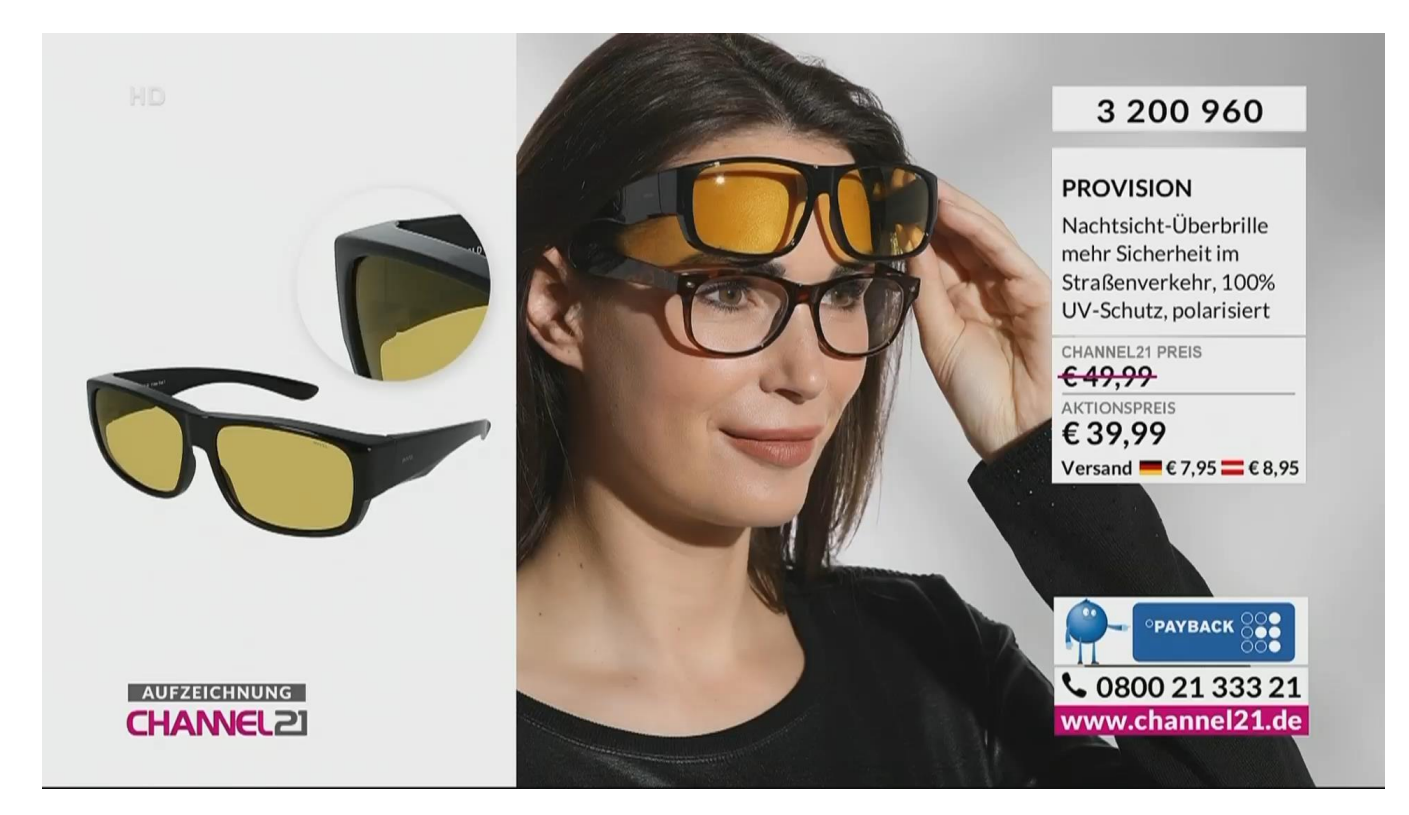

Just stop the reception by ESC. – but back to the decoder:

#### **Status** Status **Address setting System status Advance setting** Device Time: 2023-05-24 12:07:06 (Sync time to device) Runtime: 0000-00-00 00:04:22 System setting CPU usage: 5% ☆ MEM usage: 29MB/253MB Network setting Net status: internet Serial to TCP HDMI format: 1080P25 Channel number: 1 Passwd setting System output **Channel1** Factory setting URL: srt://192.168.1.168:9000 Status: normal Upgrade & Backup Frame rate(fps): 25 Bit rate(kbit/s): 1527 Reset device

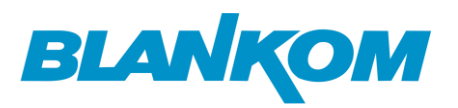

We like to check the MULTICAST now: Encoder-Stream is

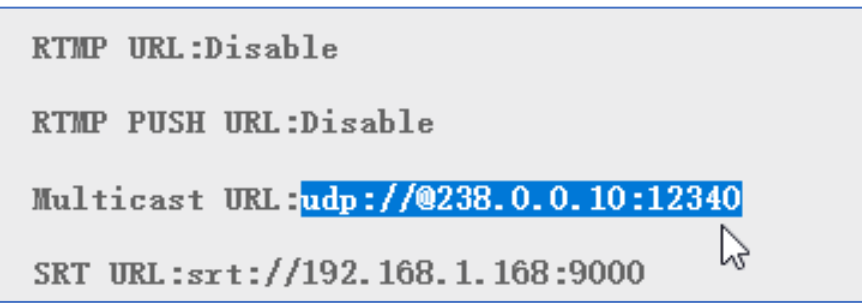

You should use a layer 3 switch with IGMP enabled.

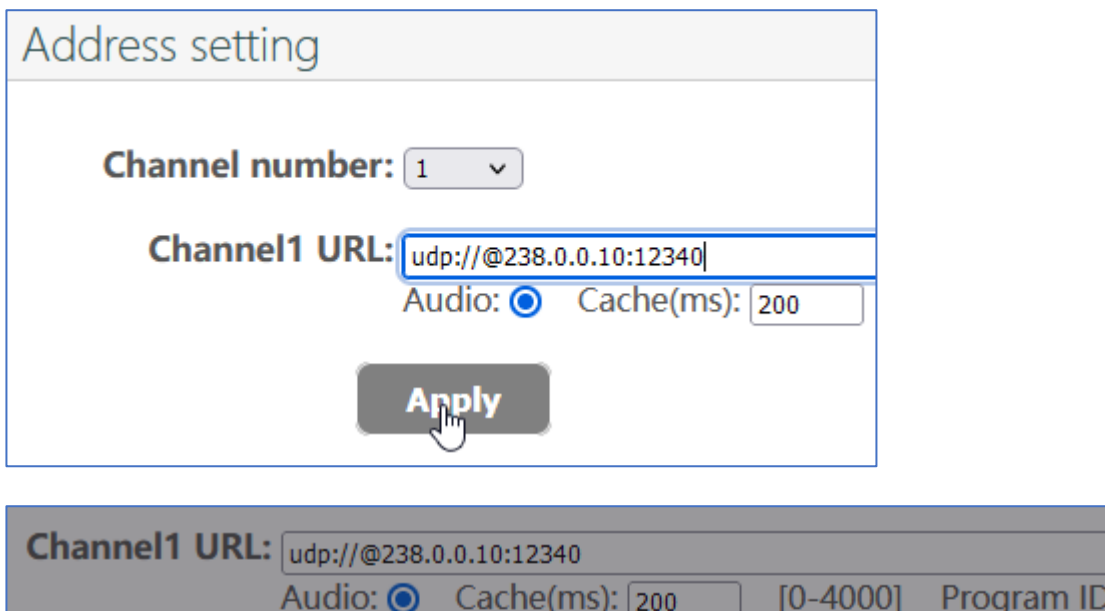

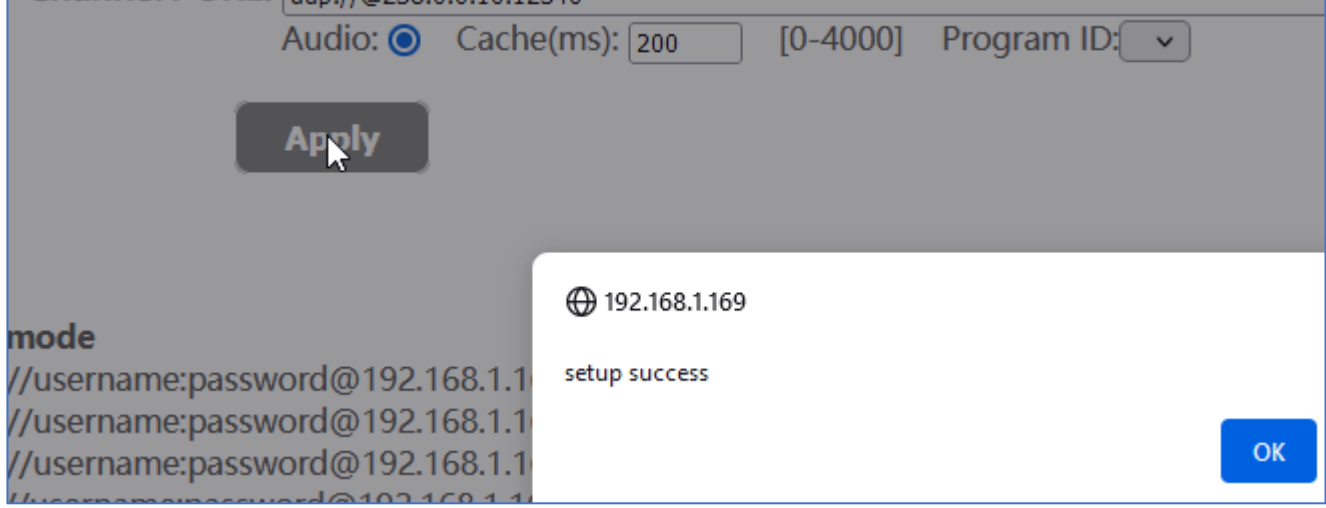

No reboot necessary…

Check it:

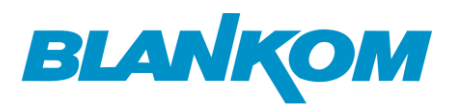

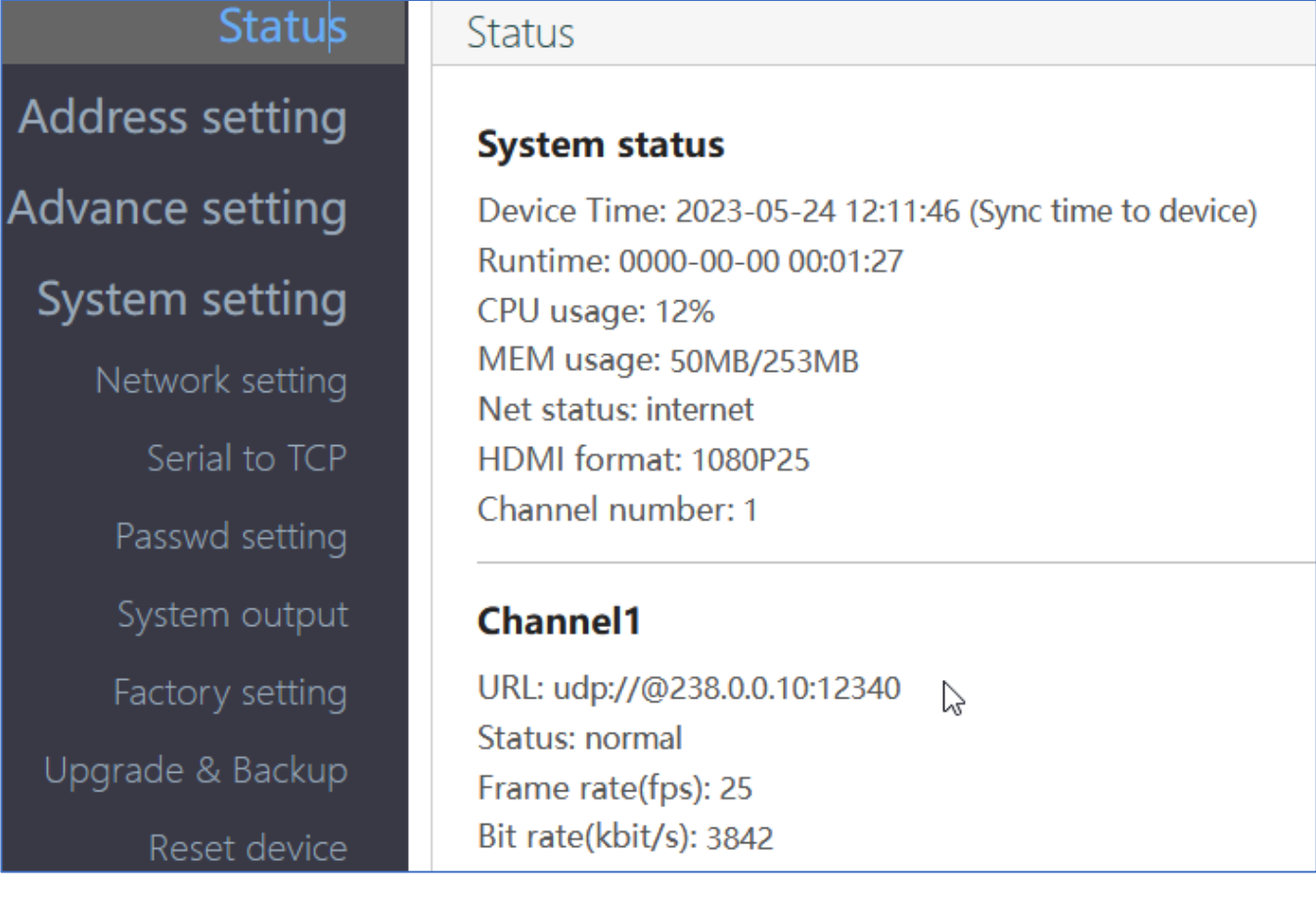

We use VLC for that... Enter the udp address in VLC with the  $@:$ 

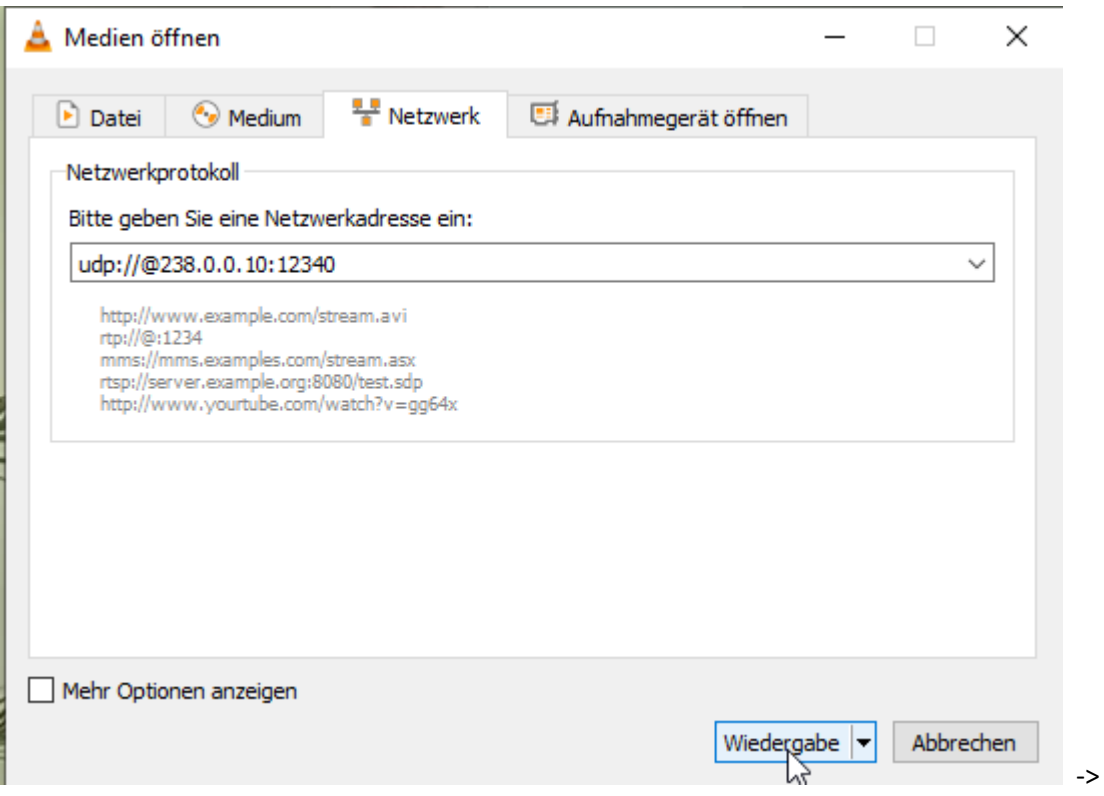

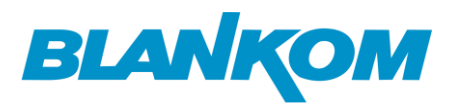

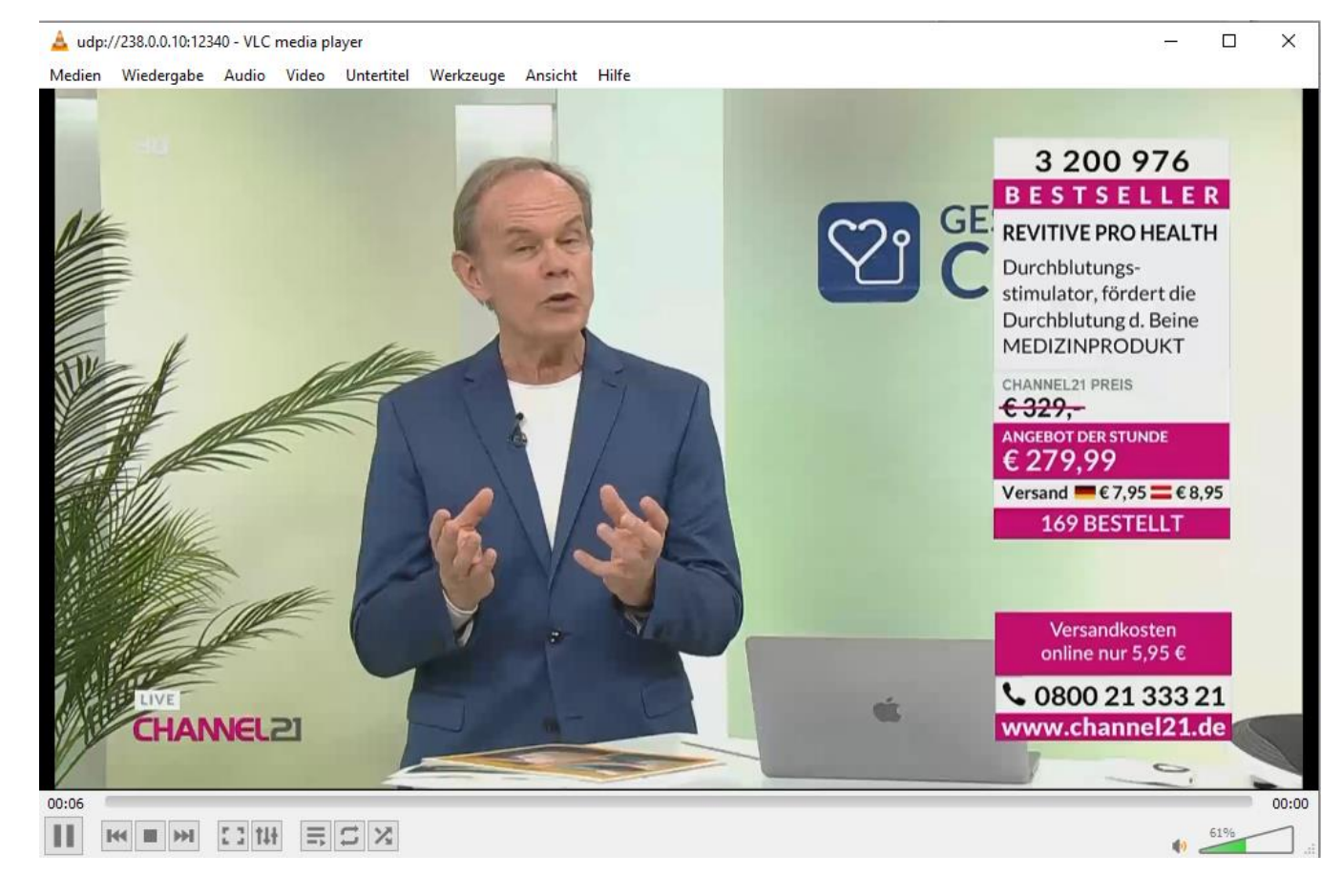

#### Now we try RTMP-mode:

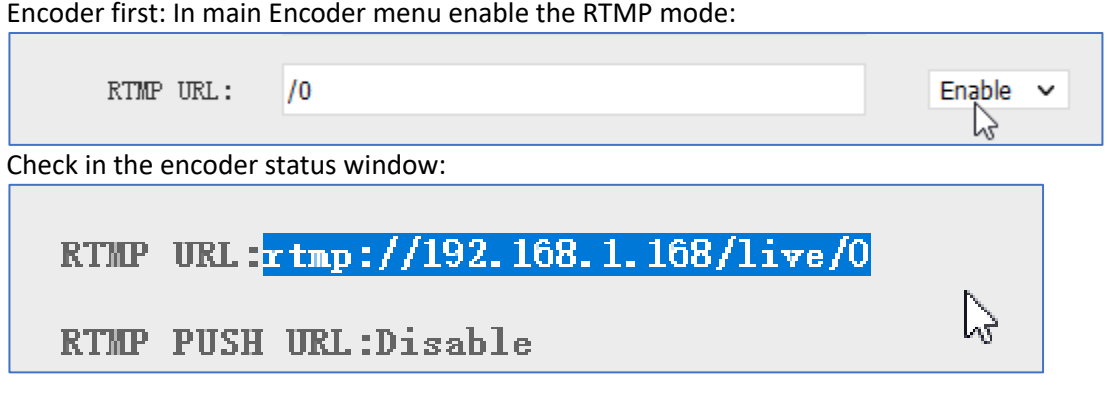

The encoder need to know the Decoder IP address for that !!!

If you operate with user/password you need to add admin:admin …:

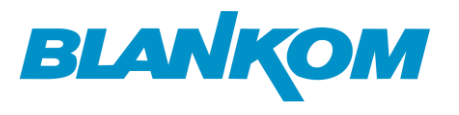

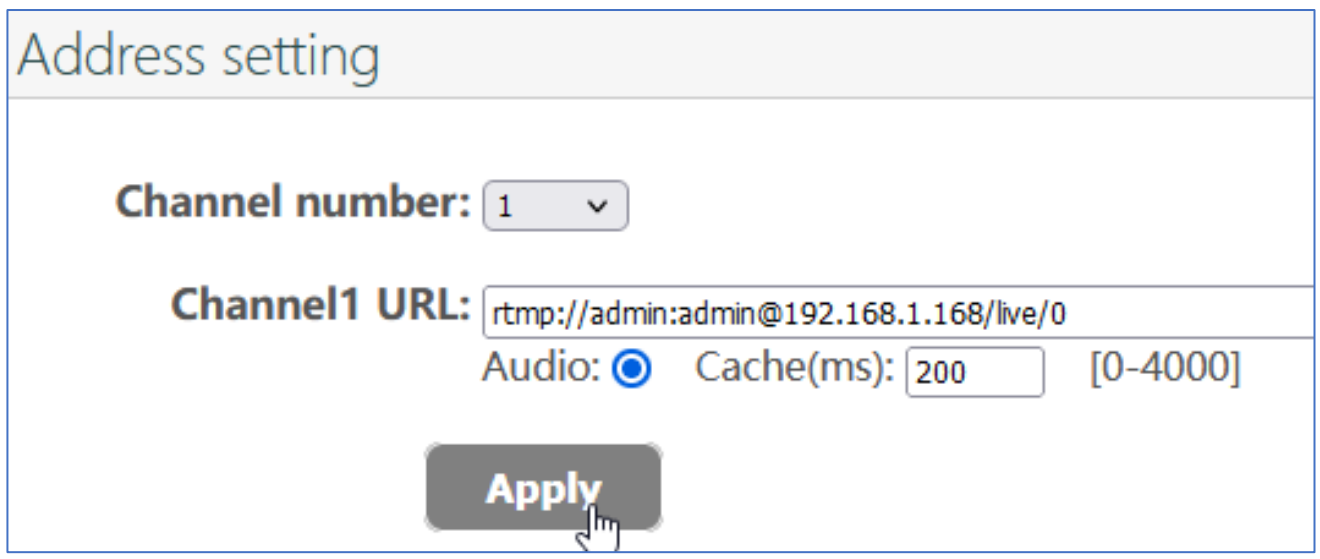

Check decoder status:

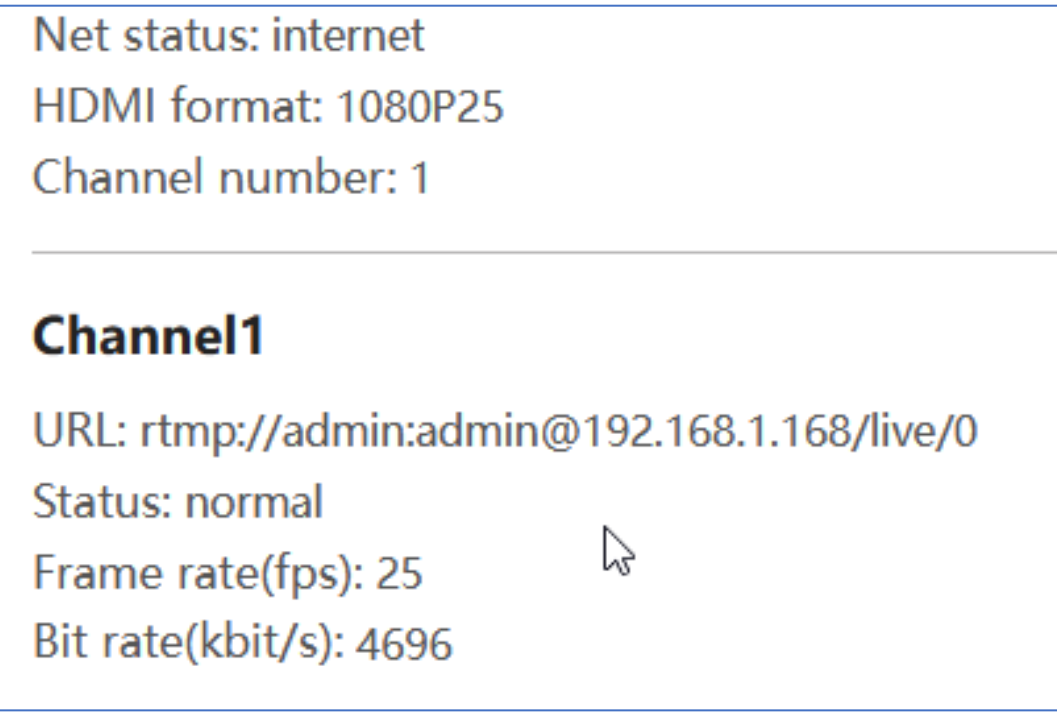

That works!!!

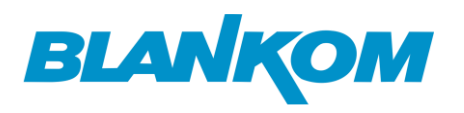

The decoder gives some hints how to use the different protocols:

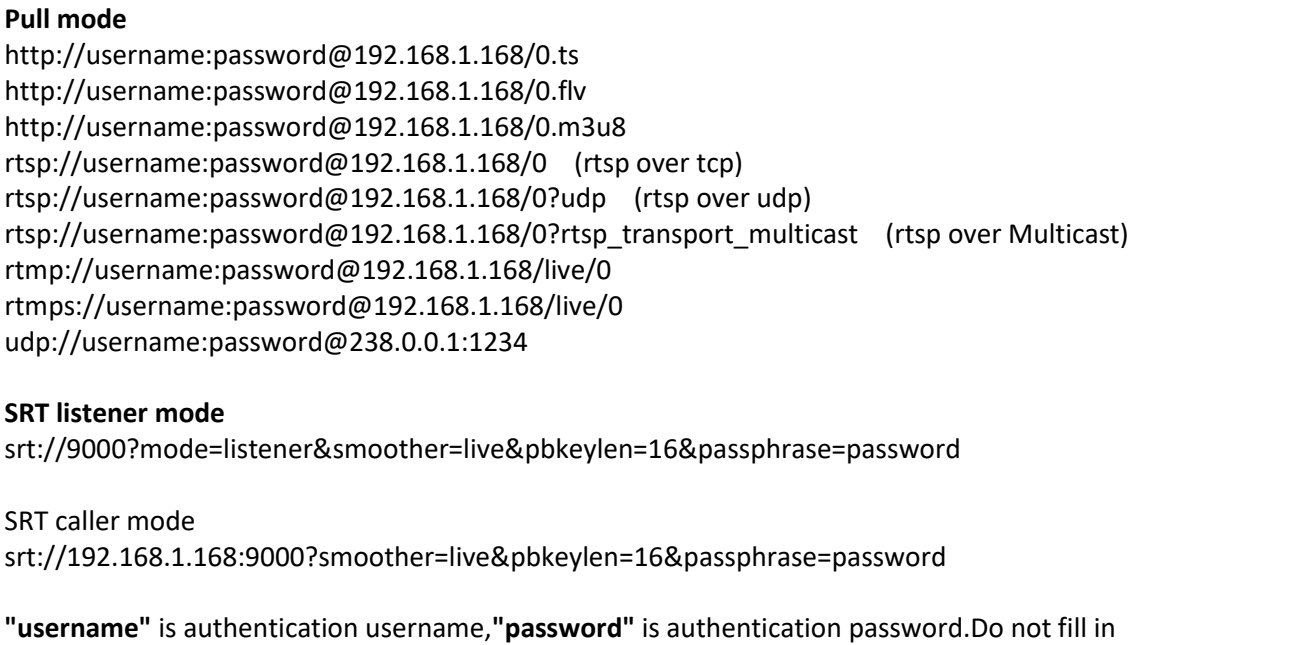

"username:password@" or "&pbkeylen=16&passphrase=password" if application don`t need authentication.

username:password is only necessary if you already configured that in the encoder as well.

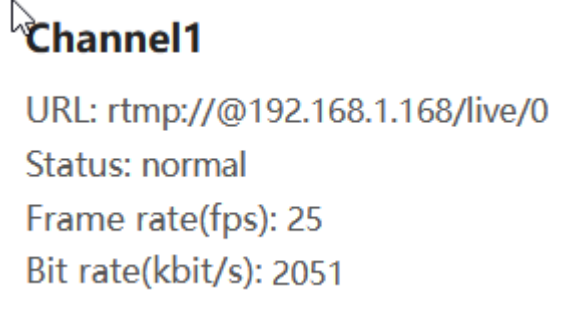

#### SRT-Listener mode in encoder:

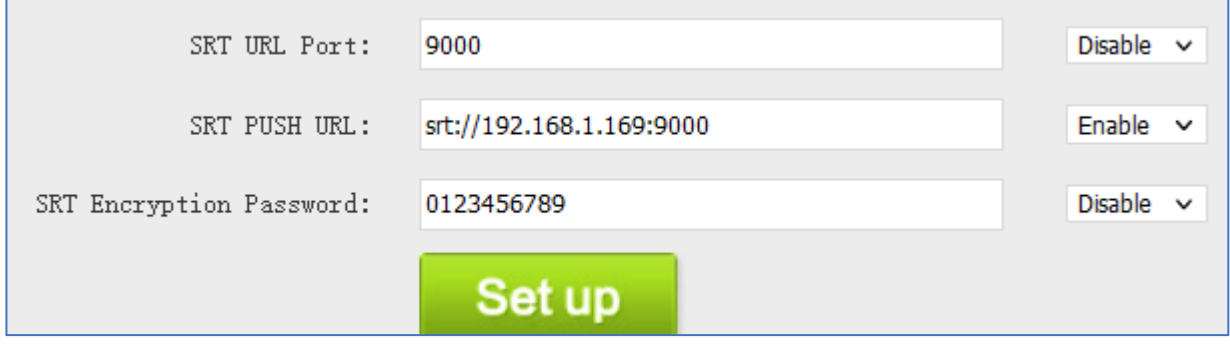

Decoder:

Just add into the address field:

#### **srt://9000**

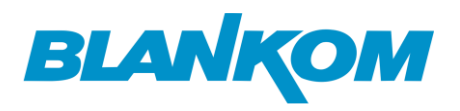

and here we go:

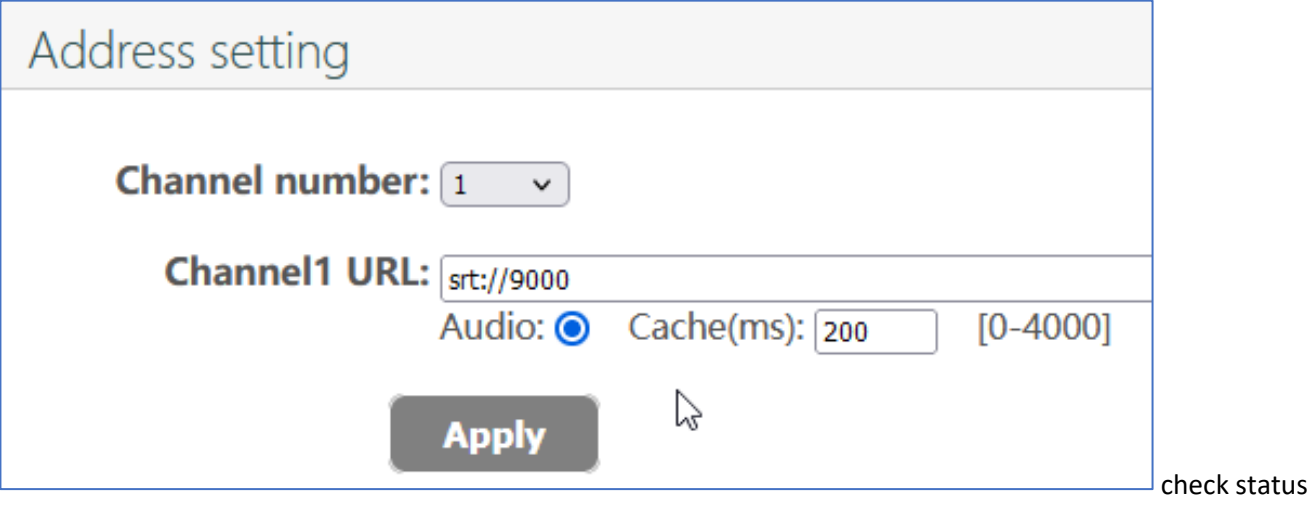

and TV set:

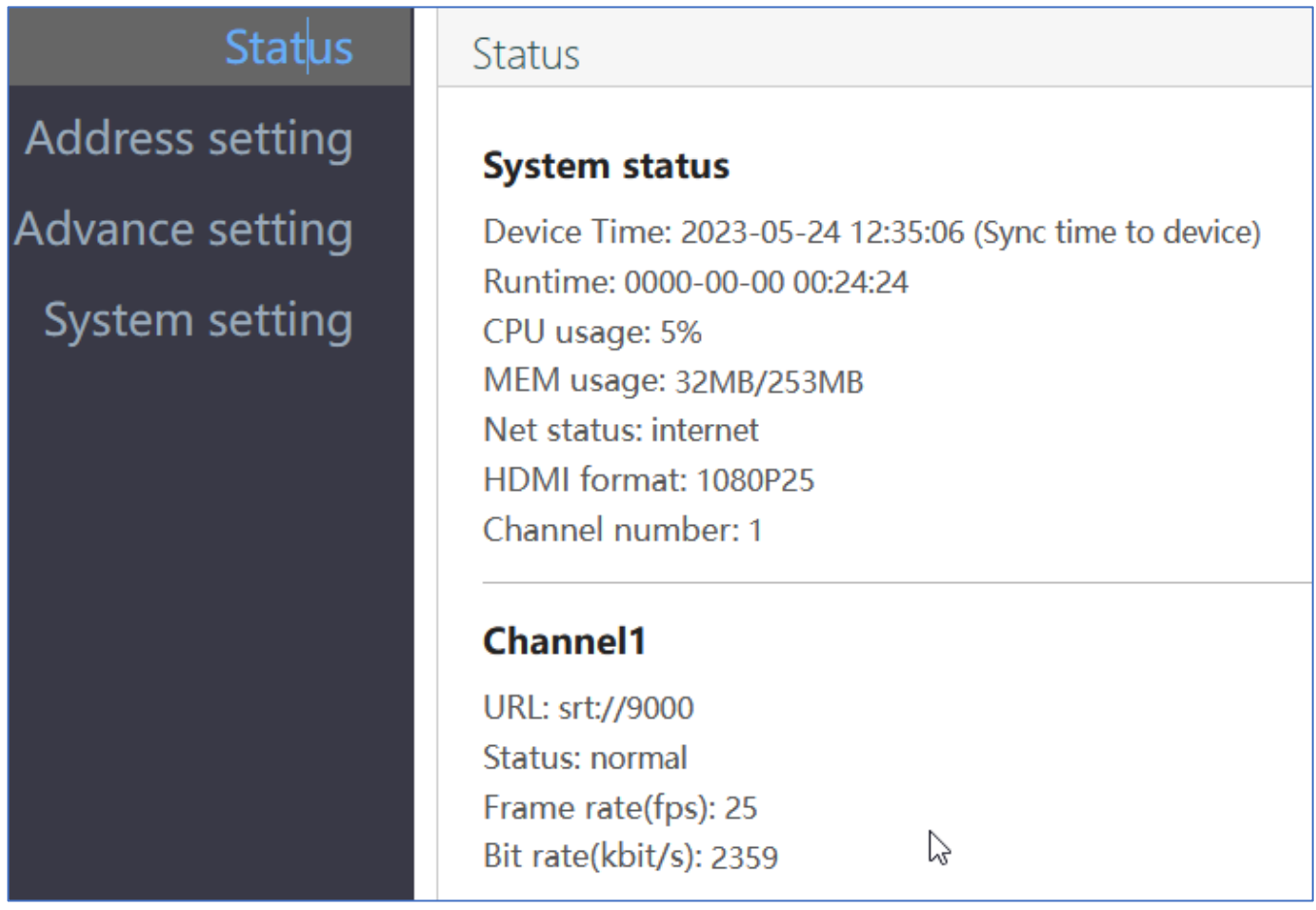

And here we are…. All is OK.

#### **Some tips:**

If you face heavy traffic on the network and the video is stucking a little**: Increase decoder cache:**

# **BLANKOM**

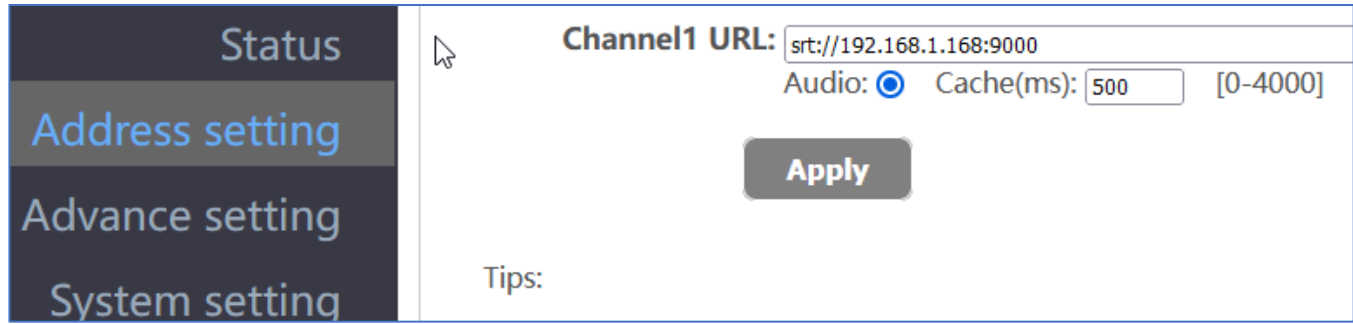

And maybe the **Encoders Net drop threshold** in the SYSTEM settings needs to be increased:

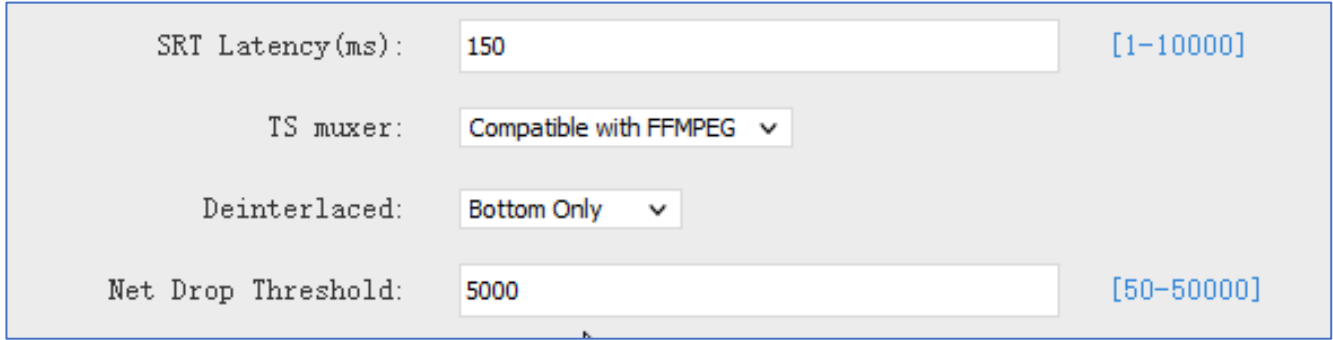

The SRT Latency is also a Network issue which you can change up to your sufficient results. We cannot give values here because these highly depends on your network, switches, routers and also if you transport the stream over Internet or CDN: Every time these values are different from case to case.